## MODBUS Organization, Inc.

# MODBUS-TCP Client(Master) Driver

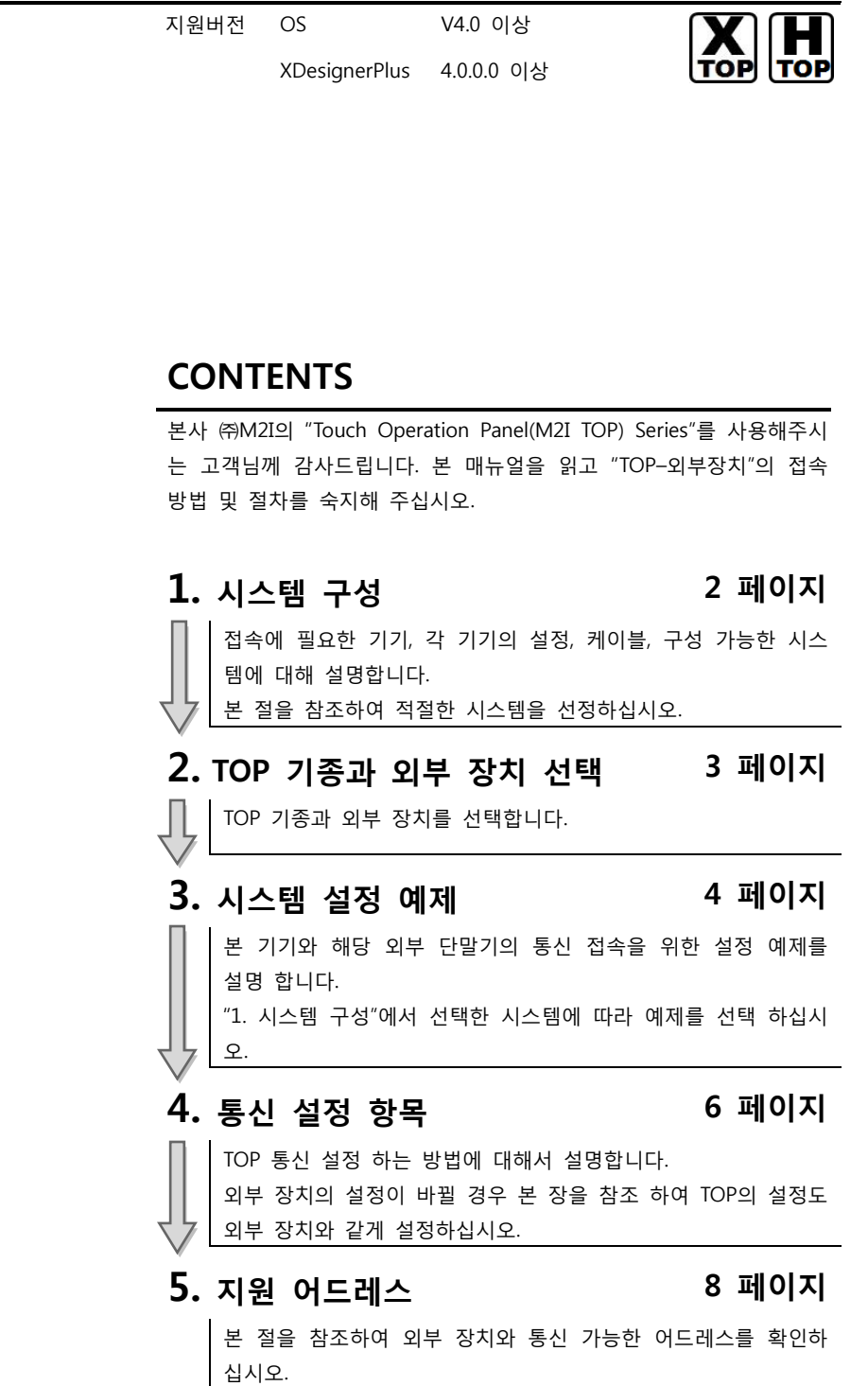

### APPENDIX A. MODBUS Protocol 9 페이지

본 기기의 "MODBUS Serial Master Driver"가 지원하는 MODBUS 프로토콜 명령어 및 디바이스에 대해 설명 합니다.

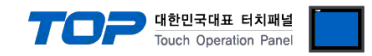

### 1. 시스템 구성

본 드라이버는 "MODBUS Organization, Inc."의 "MODBUS Protocol" 중 "MODBUS-TCP Client(Master)" 입니다. 외부 장치(MODBUS Slave Protocol 지원)에 따라서 드라이버의 "명령어 코드", "프로토콜 프레임 형식" 등을 별도 설정 해야 할 수 있습니다. 이 경우 통신 방식에 따른 세부 설정 사항을 외부 장치 측에 맞추어 설정 해주십시오. 본 드라이버가 지원하는 외부 장치와의 시스템 구성은 아래와 같습니다.

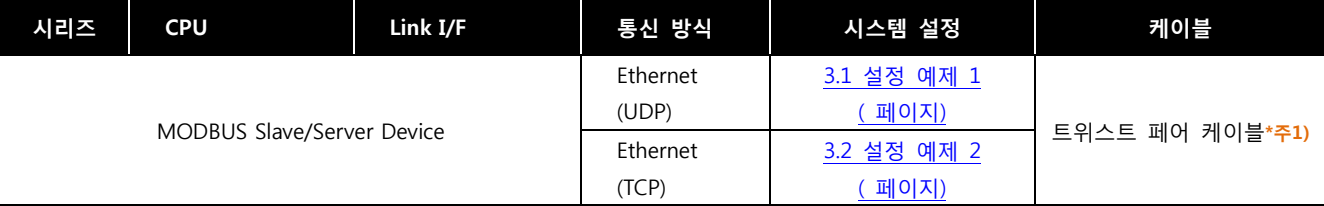

\*주1) 트위스트 페어 케이블

- STP(실드 트위스트 페어 케이블) 혹은 UTP(비실드 트위스트 페어 케이블) 카테고리 3, 4, 5 를 의미 합니다.

- 네트 워크 구성에 따라 허브, 트랜시버 등의 구성기기에 접속 가능하며 이 경우 다이렉트 케이블을 사용 하십시오.

■ 연결 가능 구성

ㆍ1 : 1 연결(TOP 1 대와 외부 장치 1 대) 연결

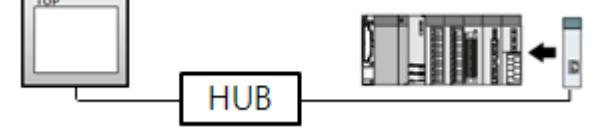

ㆍ1 : N 연결(TOP 1 대와 외부 장치 여러 대) 연결

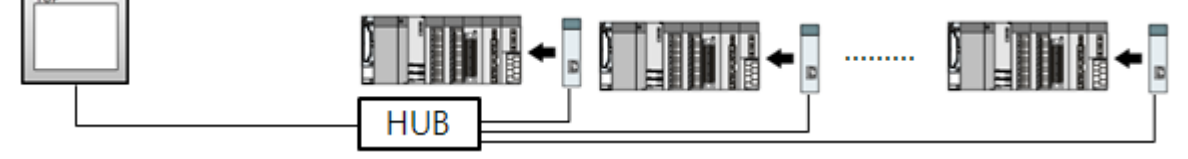

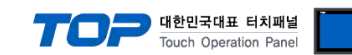

## 2. TOP 기종과 외부 장치 선택

TOP와 연결 될 외부 장치를 선택 합니다.

L

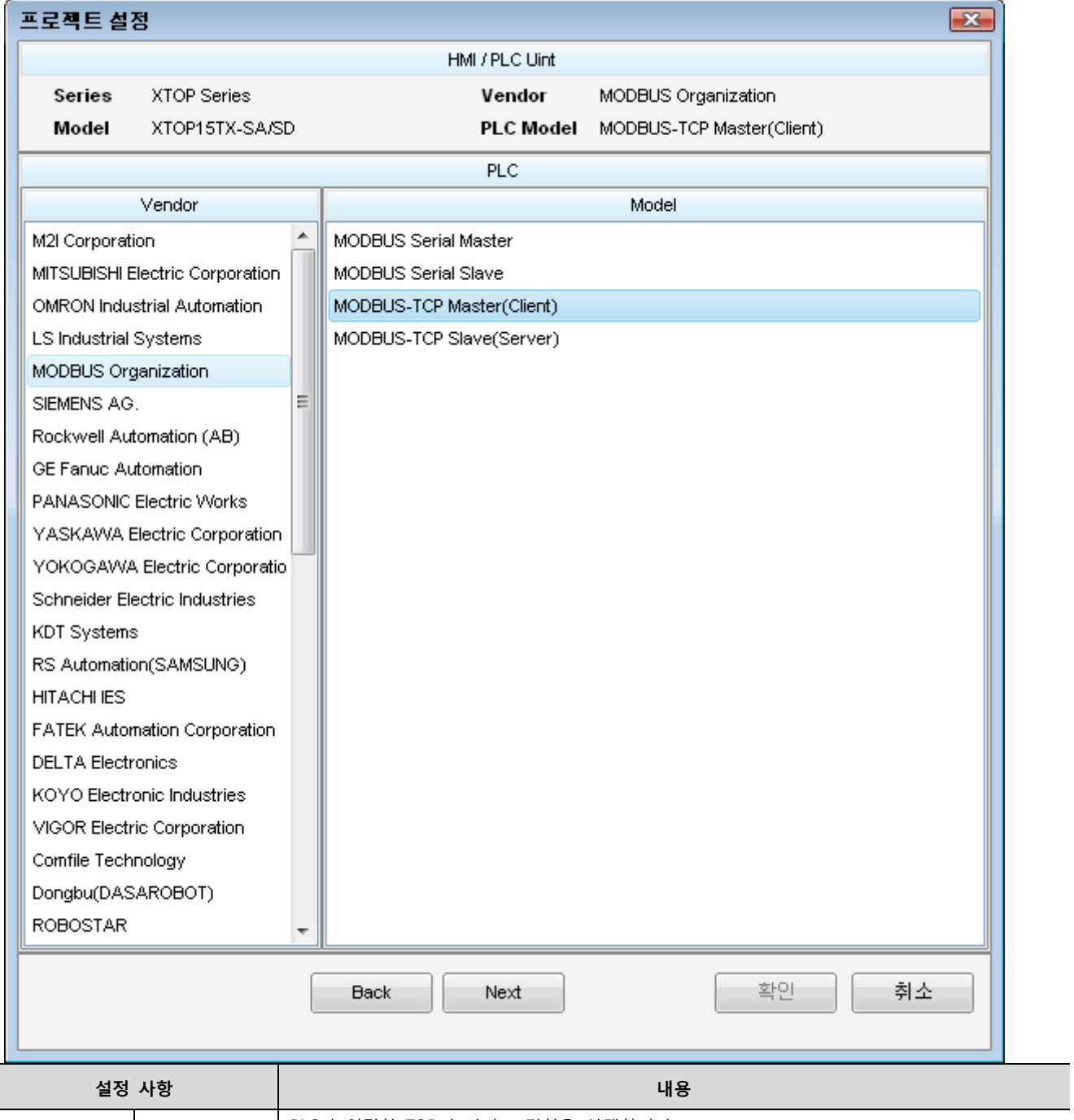

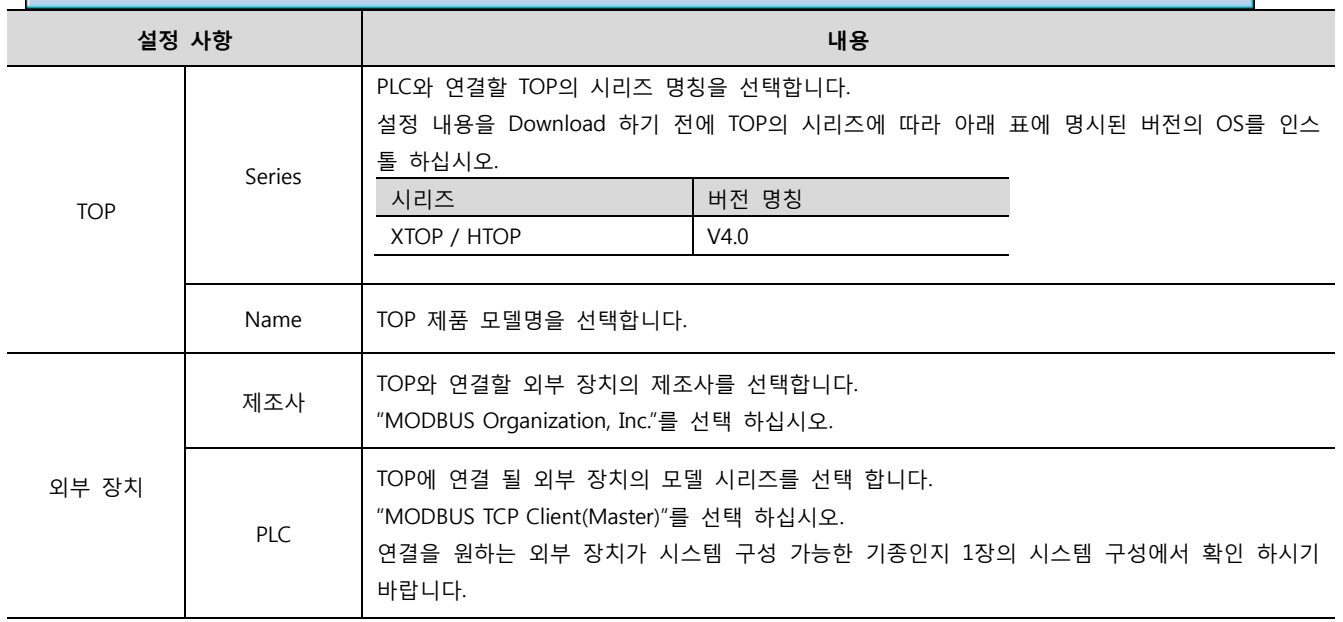

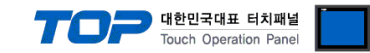

### 3. 시스템 설정 예제

TOP와 "MODBUS TCP Slave Device"의 통신 인터페이스 설정을 아래와 같이 권장 합니다.

#### <span id="page-3-0"></span>3.1 설정 예제 1

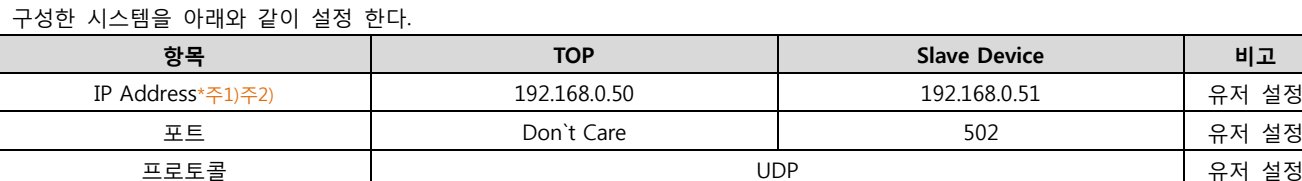

\*주1) TOP와 외부 장치의 네트워크 주소 (IP 앞 세자리 192.168.000 )는 일치 해야 한다.

\*주2) 동일 네트워크 상에서 중복된 IP 주소를 사용하지 마십시오.

### (1) XDesignerPlus 설정

[프로젝트 > 프로젝트 설정]에서 아래 내용을 설정 후, TOP 기기로 설정 내용을 다운로드 합니다..

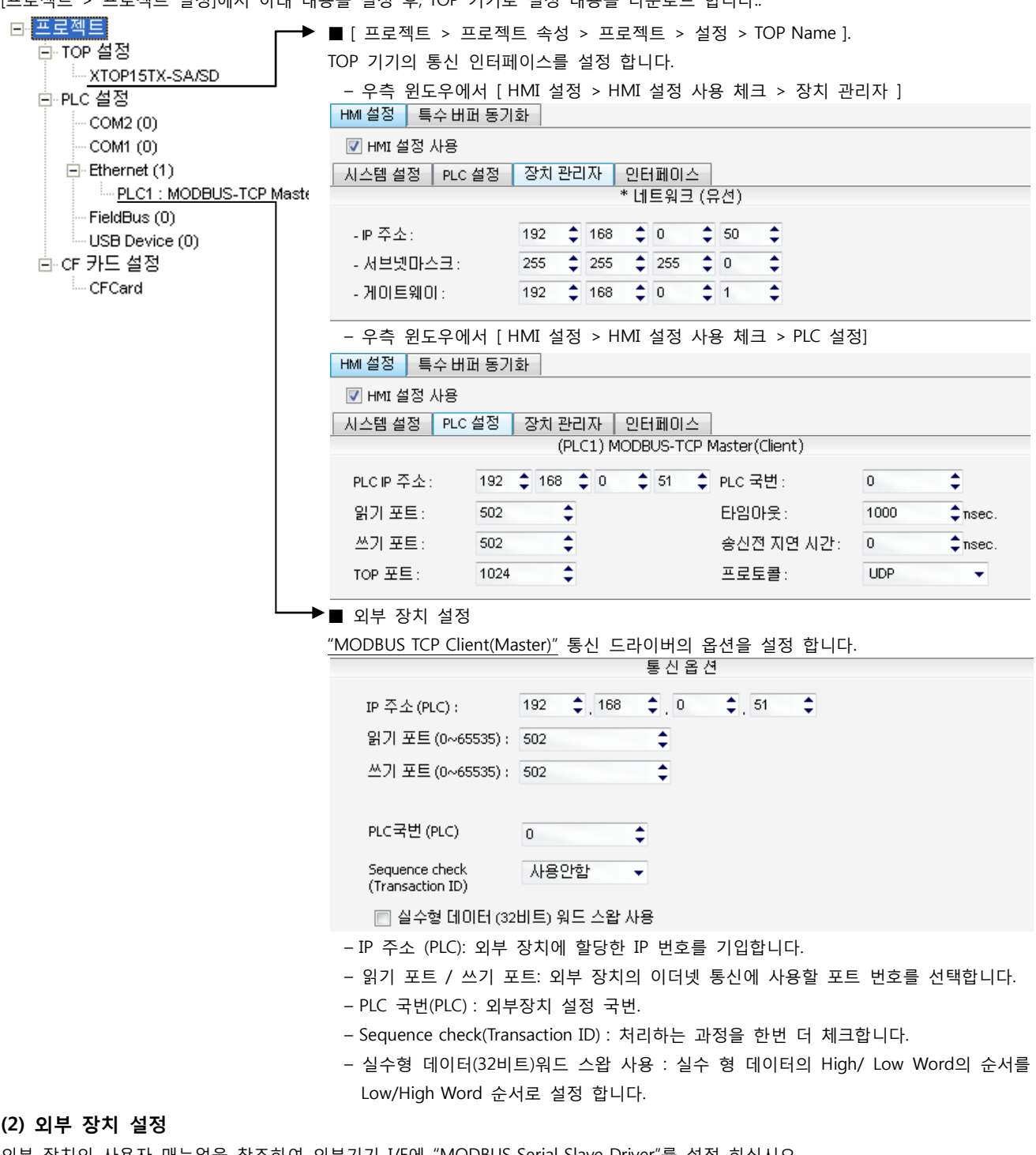

외부 장치의 사용자 매뉴얼을 참조하여 외부기기 I/F에 "MODBUS Serial Slave Driver"를 설정 하십시오.

- 동일 네트워크 상에서 IP 어드레스를 중복 사용하지 마십시오.

- 외부 장치 측 어드레스 맵 내용을 확인하고 그 내용에 따라 통신 어드레스를 사용하십시오.

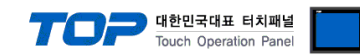

### <span id="page-4-0"></span>3.2 설정 예제 2

구성한 시스템을 아래와 같이 설정 한다.

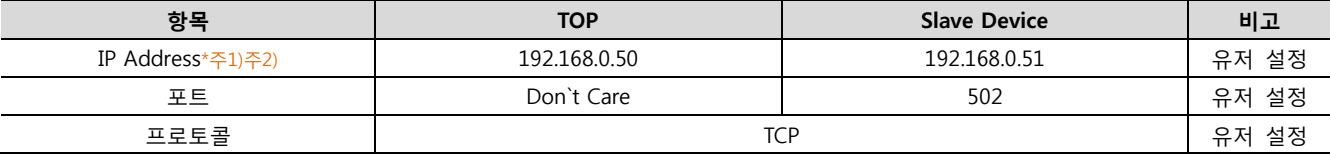

\*주1) TOP와 외부 장치의 네트워크 주소 (IP 앞 세자리 192.168.000 )는 일치 해야 한다.

\*주2) 동일 네트워크 상에서 중복된 IP 주소를 사용하지 마십시오.

### (1) XDesignerPlus 설정

[프로젝트 > 프로젝트 설정]에서 아래 내용을 설정 후, TOP 기기로 설정 내용을 다운로드 합니다..

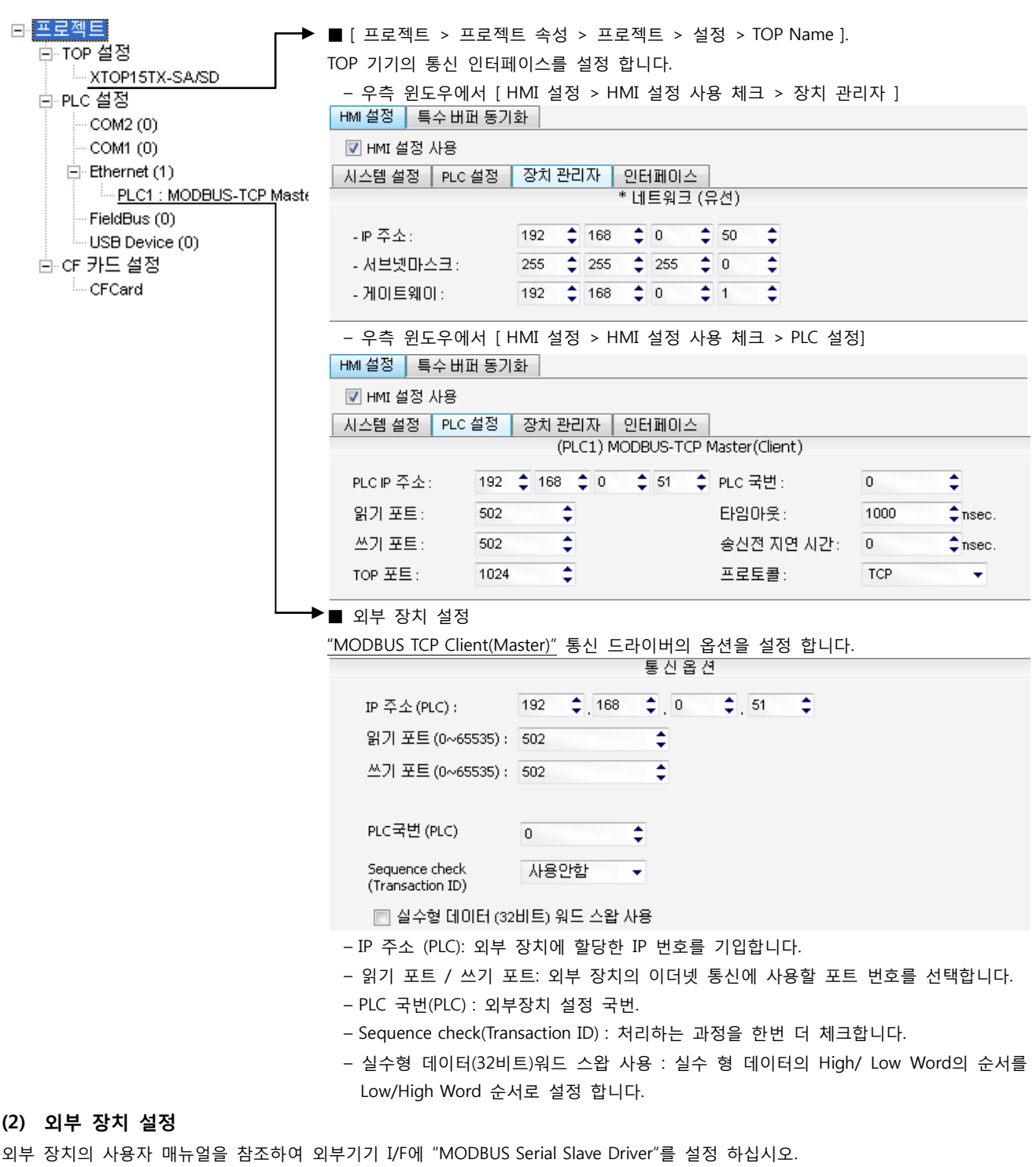

- 동일 네트워크 상에서 IP 어드레스를 중복 사용하지 마십시오.

- 외부 장치 측 어드레스 맵 내용을 확인하고 그 내용에 따라 통신 어드레스를 사용하십시오.

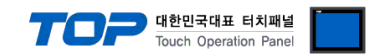

### 4. 통신 설정 항목

통신 설정은 XDesignerPlus 혹은 TOP 메인 메뉴에서 설정 가능 합니다. 통신 설정은 외부 장치와 동일하게 설정 해야 합니다.

#### 4.1 XDesignerPlus 설정 항목

아래 창의 내용을 나타내기 위해서 [프로젝트 > 프로젝트 속성]을 선택 하십시오

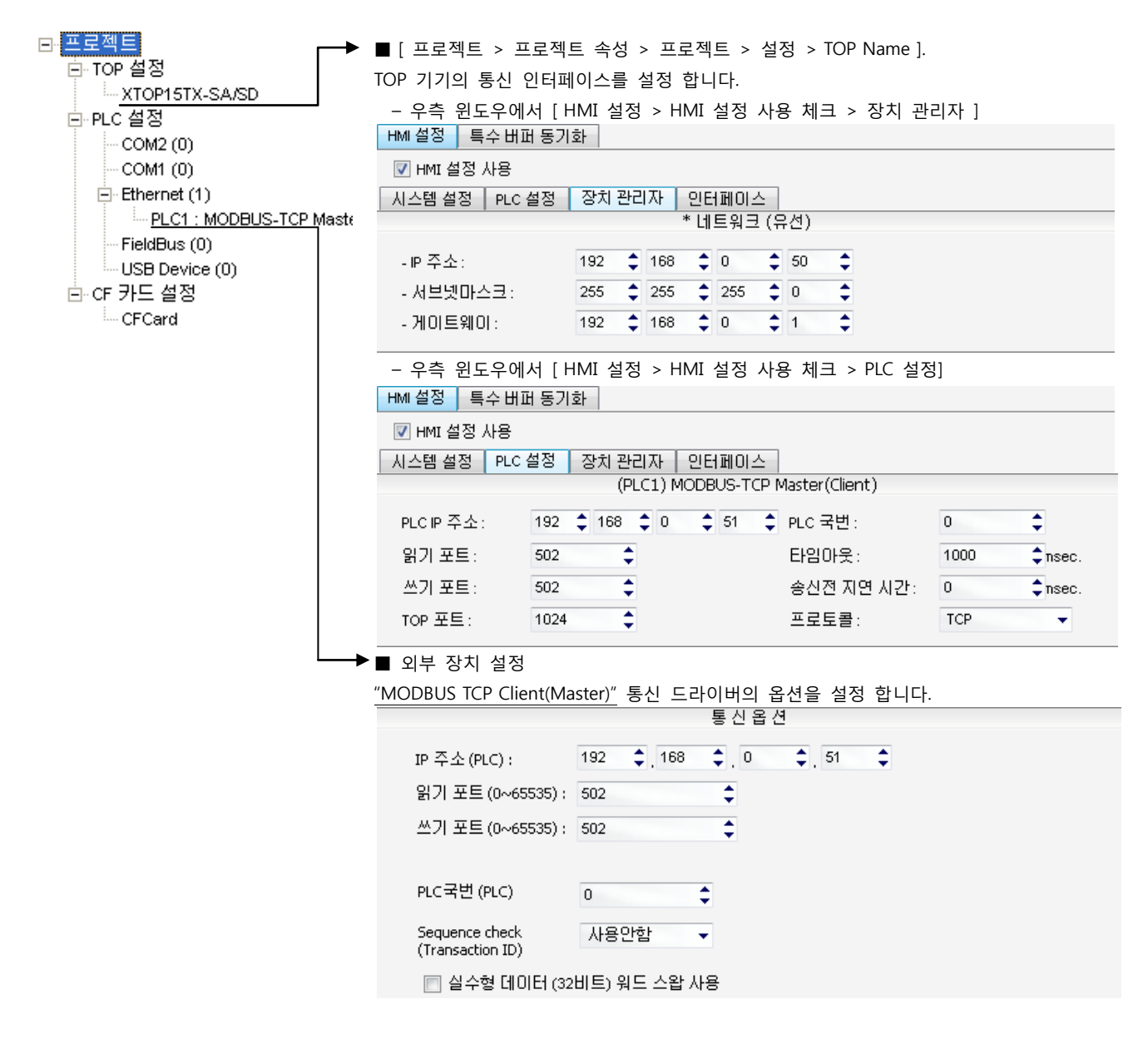

#### ■ 통신 인터페이스 설정

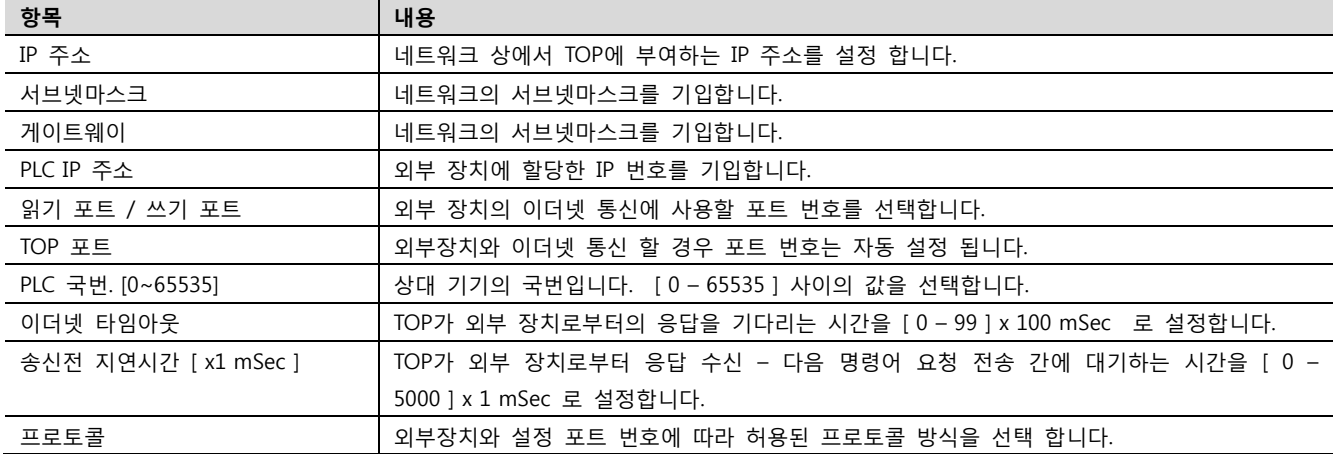

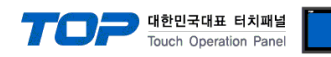

### 4.2 TOP 메인 메뉴 설정 항목

- 전원을 리셋 중 부저음이 울릴 때 LCD 상단 1점을 터치하여 "TOP 관리 메인" 화면으로 이동합니다.

- TOP에서 드라이버 인터페이스 설정은 아래의 Step1 → Step2 내용을 따라 설정합니다. (Step 1.에서 "TOP 이더넷 설정"을 누르시면 Step2.에서 설정을 바꾸실 수 있습니다.)

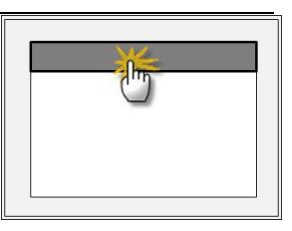

Step  $1.$  [ PLC 설정 ] - 드라이버 인터페이스를 설정 합니다.

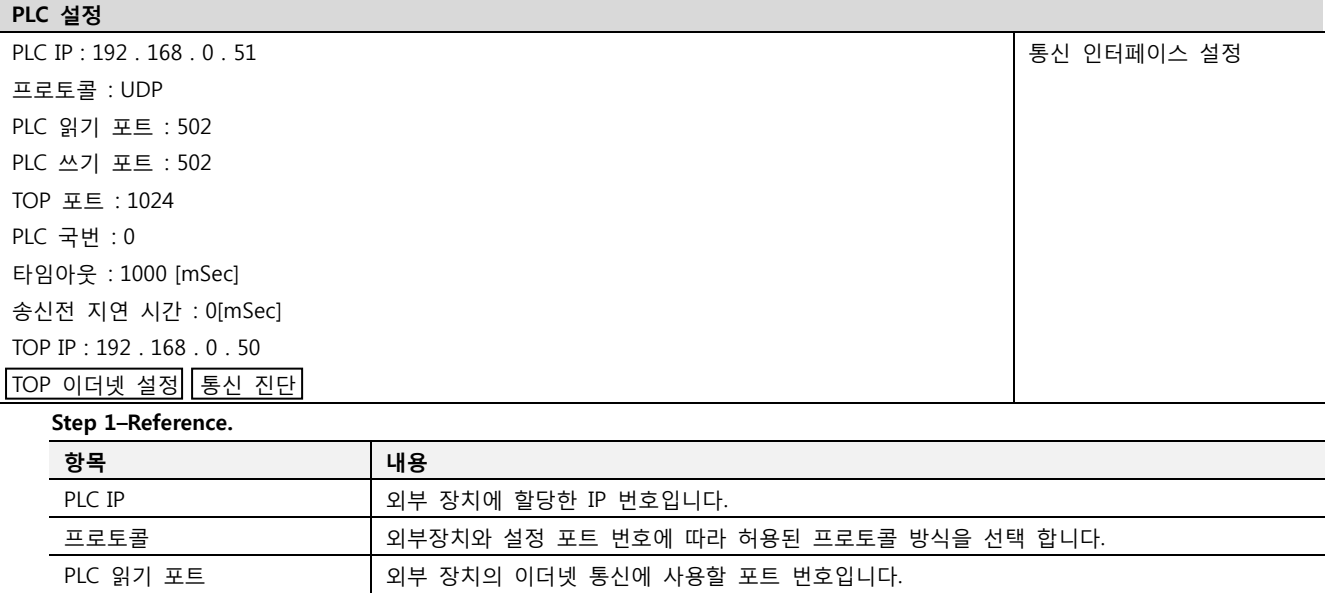

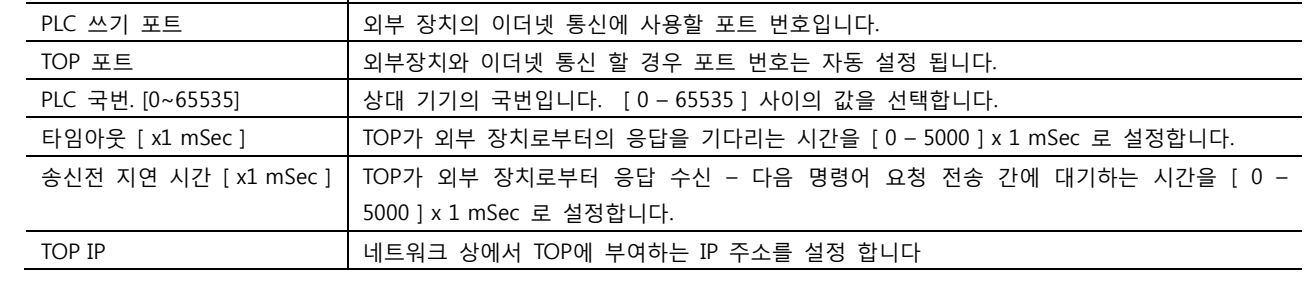

Step 2. [ PLC 설정 ] >[ TOP 이더넷 설정 ] – 해당 포트의 시리얼 파라미터를 설정 합니다.

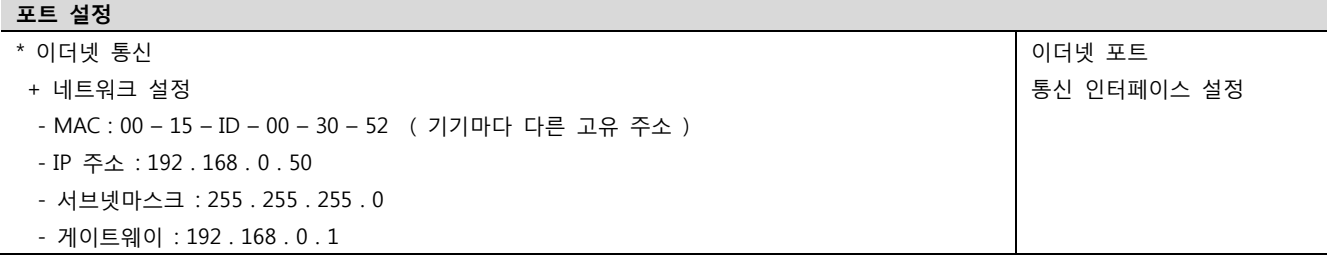

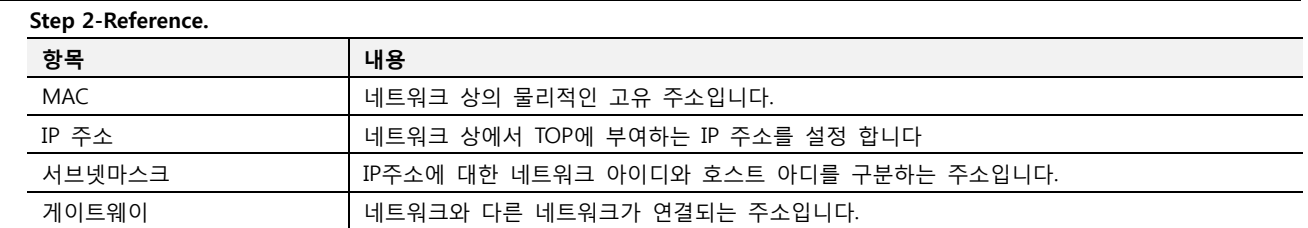

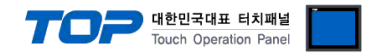

### 4.3 통신 진단

- TOP 외부 장치 간 인터페이스 설정 상태를 확인
- TOP의 전원을 리셋 하면서 LCD 창의 상단을 클릭하여 메뉴 화면으로 이동한다.
- [메인 메뉴 >통신 설정] 20~24 번 내용이 "■설정 예제 1"의 설정 내용과 같은지 확인한다
- PLC 설정 > TOP 이더넷 "통신 진단"의 버튼을 클릭한다.

- 화면 상에 Diagnostics 다이얼로그 박스가 팝업 되며, 박스의 3번 항에 표시된 내용에 따라 진단 상태를 판단한다.

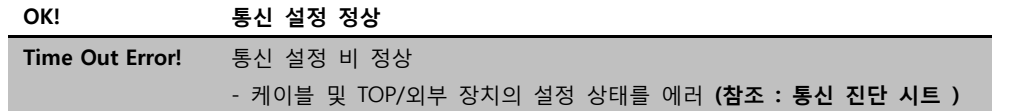

■ 통신 진단 시트

- 외부 단말기와 통신 연결에 문제가 있을 경우 아래 시트의 설정 내용을 확인 바랍니다.

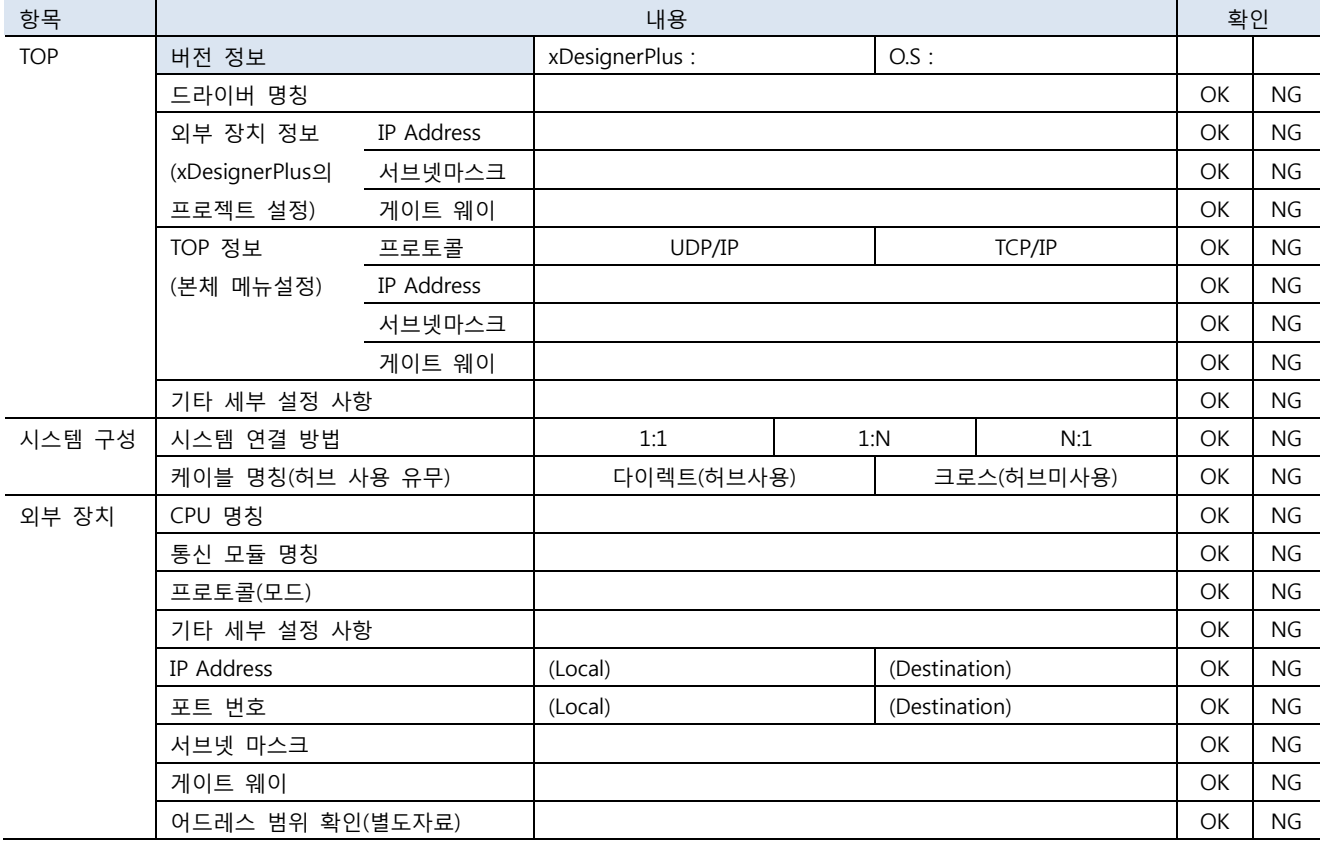

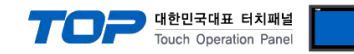

### 5. 지원 어드레스

### TOP에서 사용 가능한 디바이스는 아래와 같습니다.

CPU 모듈 시리즈/타입에 따라 디바이스 범위(어드레스) 차이가 있을 수 있습니다. TOP 시리즈는 외부 장치 시리즈가 사용하는 최대 어드레스 범위를 지원합니다. 사용하고자 하는 장치가 지원하는 어드레스 범위를 벗어 나지 않도록 각 CPU 모듈 사용자 매뉴얼을 참조/주의 하십시오.

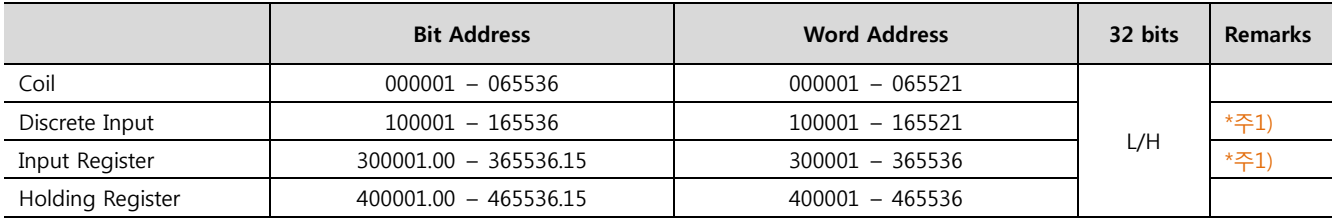

\*주1) 쓰기 불가능(읽기 전용)

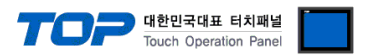

### Appendix A. MODBUS TCP/IP ADU Frame(Data Frame)

본 기기의 "MODBUS TCP Client(Master) Driver"가 지원하는 MODBUS 프로토콜 명령어 및 디바이스에 대해 설명 합니다.

#### WHAT IS MODBUS?

The MODBUS protocol was developed in 1979 by Modicon, Incorporated, for industrial automation systems and Modicon programmable controllers. It has since become an industry standard method for the transfer of discrete/analog I/O information and register data between industrial control and monitoring devices. MODBUS is now a widely-accepted, open, public-domain protocol that requires a license, but does not require royalty payment to its owner.

MODBUS devices communicate using a master-slave (client-server) technique in which only one device (the Client(Master)) can initiate

transactions (called queries). The other devices (slaves/servers) respond by supplying the requested data to the master, or by taking the action requested in the query. A slave is any peripheral device (I/O transducer, valve, network drive, or other measuring device) which processes information and sends its output to the master using MODBUS. The Acromag I/O Modules form slave/server devices, while a typical master device is a host computer running appropriate application software. Other devices may function as both clients (masters) and servers (slaves).

Masters can address individual slaves, or can initiate a broadcast message to all slaves. Slaves return a response to all queries addressed to them individually, but do not respond to broadcast queries. Slaves do not initiate messages on their own, they only respond to queries from the master.

A master's query will consist of a slave address (or broadcast address), a function code defining the requested action, any required data, and an error checking field. A slave's response consists of fields confirming the action taken, any data to be returned, and an error checking field. Note that the query and response both include a device address, a function code, plus applicable data, and an error checking field. If no error occurs, the slave's response contains the data as requested. If an error occurs in the query received, or if the slave is unable to perform the action requested, the slave will return an exception message as its response (see MODBUS Exceptions). The error check field of the slave's message frame allows the master to confirm that the contents of the message are valid. Traditional MODBUS messages are transmitted serially and parity checking is also applied to each transmitted character in its data frame.

At this point, It's important to make the distinction that MODBUS itself is an application protocol, as it defines rules for organizing and interpreting data, but remains simply a messaging structure, independent of the underlying physical layer. As it happens to be easy to understand, freely available, and accessible to anyone, it is thus widely supported by many manufacturers.

다음 페이지에 계속 됩니다.

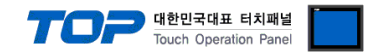

#### WHAT IS MODBUS TCP/IP?

MODBUS TCP/IP (also MODBUS-TCP) is simply the MODBUS RTU protocol with a TCP interface that runs on Ethernet.

The MODBUS messaging structure is the application protocol that defines the rules for organizing and interpreting the data independent of the data transmission medium.

TCP/IP refers to the Transmission Control Protocol and Internet Protocol, which provides the transmission medium for MODBUS TCP/IP messaging.

Simply stated, TCP/IP allows blocks of binary data to be exchanged between computers. It is also a world-wide standard that serves as the foundation for the World Wide Web. The primary function of TCP is to ensure that all packets of data are received correctly, while IP makes sure that messages are correctly addressed and routed. Note that the TCP/IP combination is merely a transport protocol, and does not define what the data means or how the data is to be interpreted (this is the job of the application protocol, MODBUS in this case).

So in summary, MODBUS TCP/IP uses TCP/IP and Ethernet to carry the data of the MODBUS message structure between compatible devices. That is, MODBUS TCP/IP combines a physical network (Ethernet), with a networking standard (TCP/IP), and a standard method of representing data (MODBUS as the application protocol). Essentially, the MODBUS TCP/IP message is simply a MODBUS communication encapsulated in an Ethernet TCP/IP wrapper.

In practice, MODBUS TCP embeds a standard MODBUS data frame into a TCP frame, without the MODBUS checksum, as shown in the following diagram.

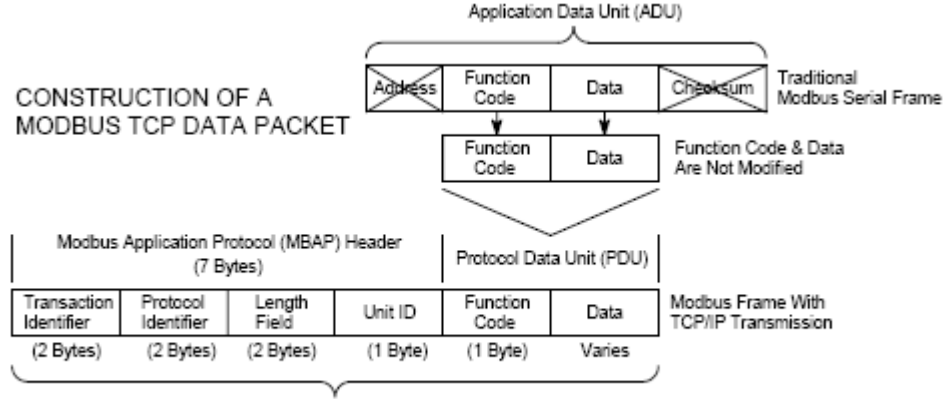

Modbus TCP/IP ADU

(This information is embedded into the data portion of the TCP frame)

The MODBUS commands and user data are themselves encapsulated into the data container of a TCP/IP telegram without being modified in any way. However, the MODBUS error checking field (checksum) is not used, as the standard Ethernet TCP/IP link layer checksum methods are instead used to guaranty data integrity. Further, the MODBUS frame address field is supplanted by the unit identifier in MODBUS TCP/IP, and becomes part of the MODBUS Application Protocol (MBAP) header (more on this later).

From the figure, we see that the function code and data fields are absorbed in their original form. Thus, a Modbus TCP/IP Application Data Unit (ADU) takes the form of a 7 byte header (transaction identifier + protocol identifier + length field + unit identifier), and the protocol data unit (function code + data). The MBAP header is 7 bytes long and includes the following fields:

• Transaction/invocation Identifier (2 Bytes): This identification field is used for transaction pairing when multiple messages are sent along the same TCP connection by a client without waiting for a prior response.

• Protocol Identifier (2 bytes): This field is always 0 for MODBUS services and other values are reserved for future extensions.

• Length (2 bytes): This field is a byte count of the remaining fields and includes the unit identifier byte, function code byte, and the data fields.

• Unit Identifier (1 byte): This field is used to identify a remote server located on a non TCP/IP network (for serial bridging). In a typical MODBUS TCP/IP server application, the unit ID is set to 00 or FF, ignored by the server, and simply echoed back in the response.

The complete MODBUS TCP/IP Application Data Unit is embedded into the data field of a standard TCP frame and sent via TCP to well-known system port 502, which is specifically reserved for MODBUS applications. MODBUS TCP/IP clients and servers listen and receive MODBUS data via port 502.

We can see that the operation of MODBUS over Ethernet is nearly transparent to the MODBUS register/command structure. Thus, if you are already familiar with the operation of traditional MODBUS, then you are already very with the operation of MODBUS TCP/IP.

### (1) Read Single Coil : 01

MASTER 기기에서 Slave 기기 측(국번:17번)의 "000020–000056 Coil" 데이터를 읽어 오는 예제를 통해 "01"명령어 프레임을 설명 합니다.

#### ■ RTU Mode (Master → Slave : 요청 프레임 ) Comment Unit ID Comment Transaction Identifier **Protocol Identifier** Length Field Transaction Identi Protocol Identifier Length Field 명령어 선두디 바이스 디바이스점수 (Slave 국 번)  $\vec{e}$ H | L | H | L | H | L | H | L | H | L | H | L | H | L | H | L | H | L | H | L | H Hex 00 01 00 00 00 06 11 01 00 13 00 25 (Slave Master : 응답 프레임) ■ Coils 데이터 상태 Coils 27 26 25 24 23 22 21 20 Protocol Identifier<br>Transaction Identifier<br>Transaction Identifier Length Unit ID (Slave Length Field 데 데이터 명령어 on/off  $1 1 0 0 1 1 1 0 1$ 이 터 Field Coils | 35 | 34 | 33 | 32 | 31 | 30 | 29 | 28 Coils 27~20 Coils 개 수(byte) Coils 35~28 Coils 43~36 Coils 51~44 Coils 27~20 Coils 35~28 Coils 43~36 Coils 51~44 Coils 56~52 on/off 0 1 1 0 1 0 1 1  $26 - 52$ 국 번) Coils | 43 | 42 | 41 | 40 | 39 | 38 | 37 | 36 on/off | 1 | 0 | 1 | 1 | 0 | 0 | 1 | 0 Coils 51 50 49 48 47 46 45 44 H L H L H L L – – – H on/off 0 0 0 0 1 1 1 0 Hex 00 01 00 00 00 08 11 01 05 CD 6B B2 0E 1B Coils | 59 | 58 | 57 | 56 | 55 | 54 | 53 | 52 on/off – – – 1 1 0 1 1 0: OFF /

### (2) Force Single Coil : 05

MASTER 기기에서 Slave 기기 측의 Coil 000173 에 FORCE "ON" 하는 예제를 통해 "05"명령어 프레임을 설명 합니다.

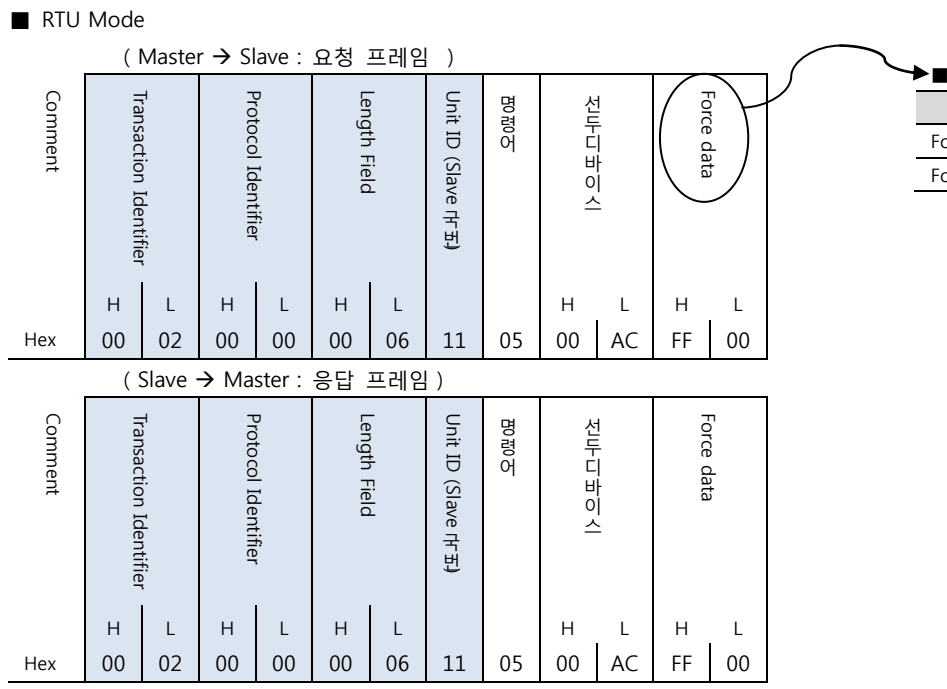

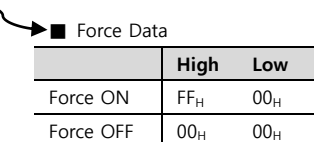

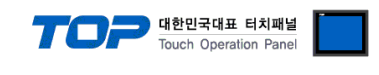

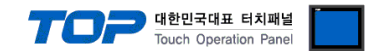

Coils | 220 | 219 | 218 | 217 | 216 | 215 | 214 | 213 on/off  $1$   $1$  0 1 0 1

H | L | H | L | H | L

Hex | 00 | 03 | 00 | 00 | 00 | 06 | 11 | 02 | 03 | AC | DB | 35

### (1) Read Input Status : 02

MASTER 기기에서 Slave 기기 측(국번:17번)의 "100197–100218 Input" 데이터를 읽어 오는 예제를 통해 "02"명령어 프레임을 설명 합니다.

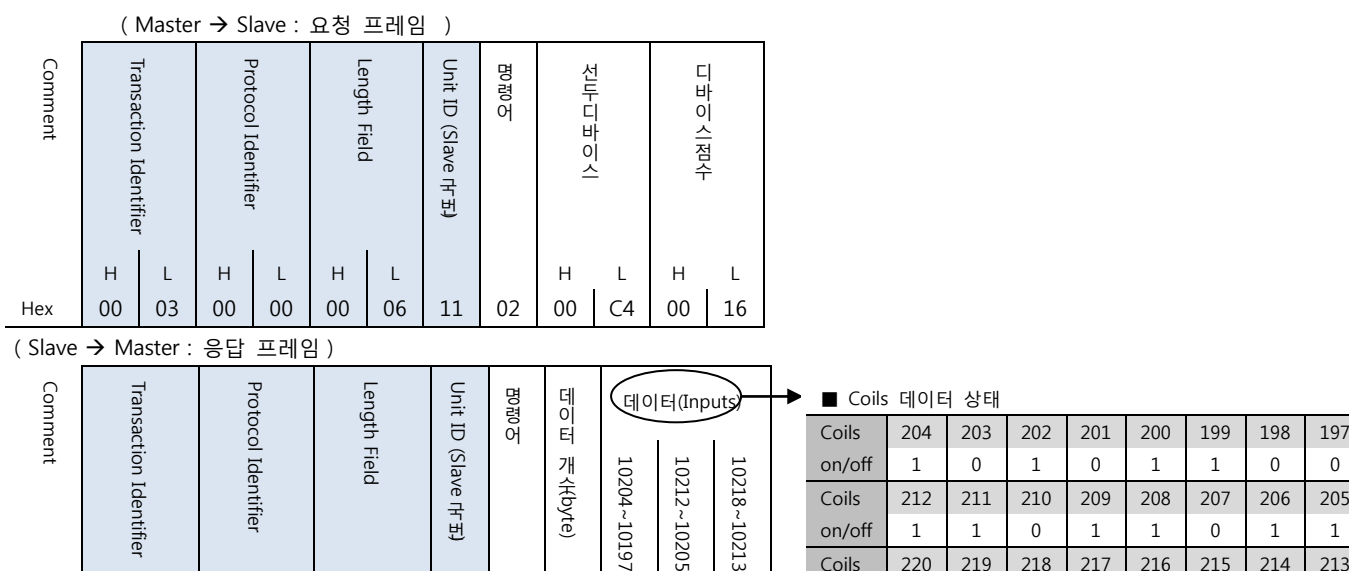

0: OFF / 1:ON

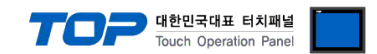

### (1) Read Input Registers : 04

MASTER 기기에서 Slave 기기 측(국번:17번)의 "300009 Register" 데이터를 읽어 오는 예제를 통해 "03"명령어 프레임을 설명 합니 다.

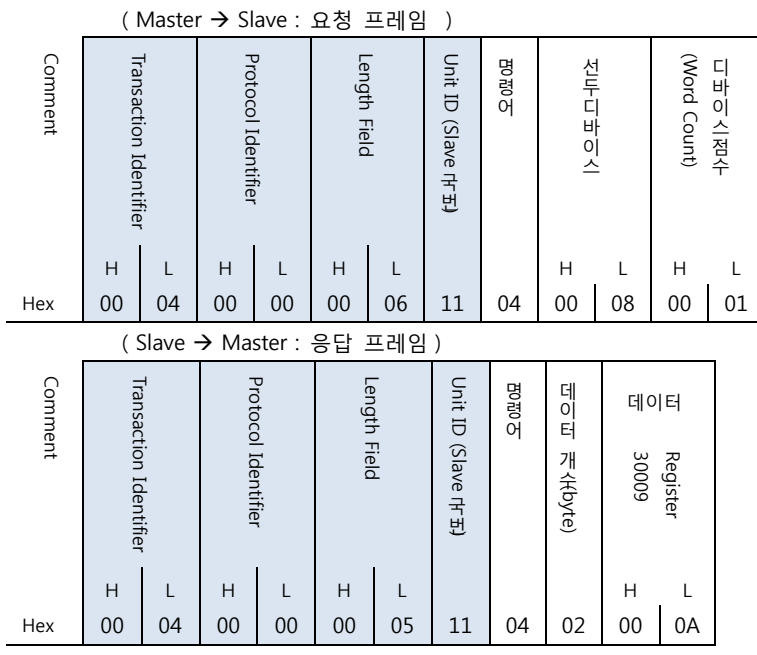

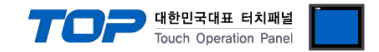

### (1) Read Holding Registers : 03

MASTER 기기에서 Slave 기기 측(국번:17)의 "400108 – 400110 Register" 데이터를 읽어 오는 예제를 통해 "03"명령어 프레임을 설 명 합니다.

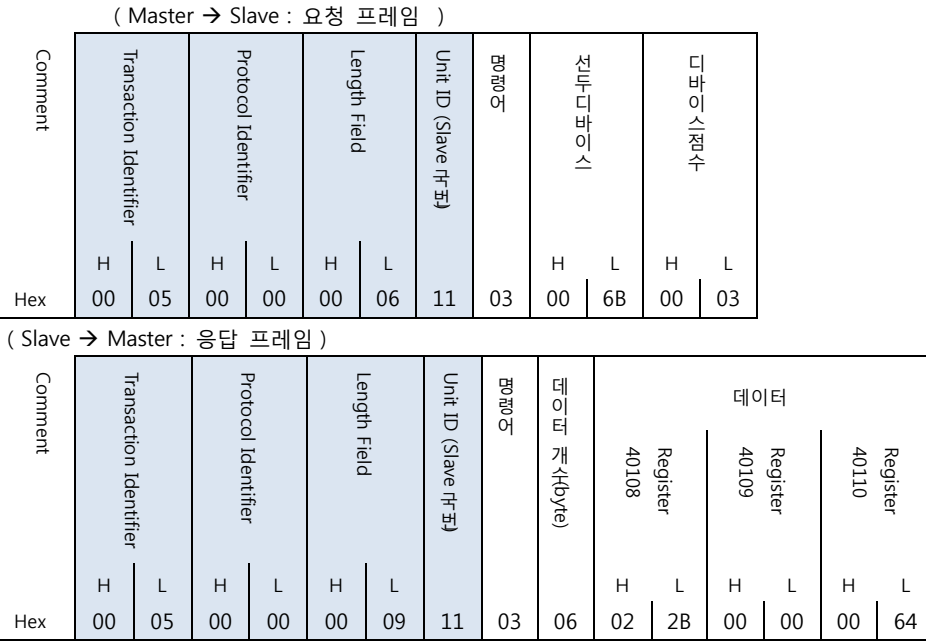

### (2) Preset Single Register : 06

Slave 기기 측의 400002 Register 에 00 03 (hex) 데이터를 입력 하는 예제를 통해 "06"명령어 프레임을 설명 합니다.

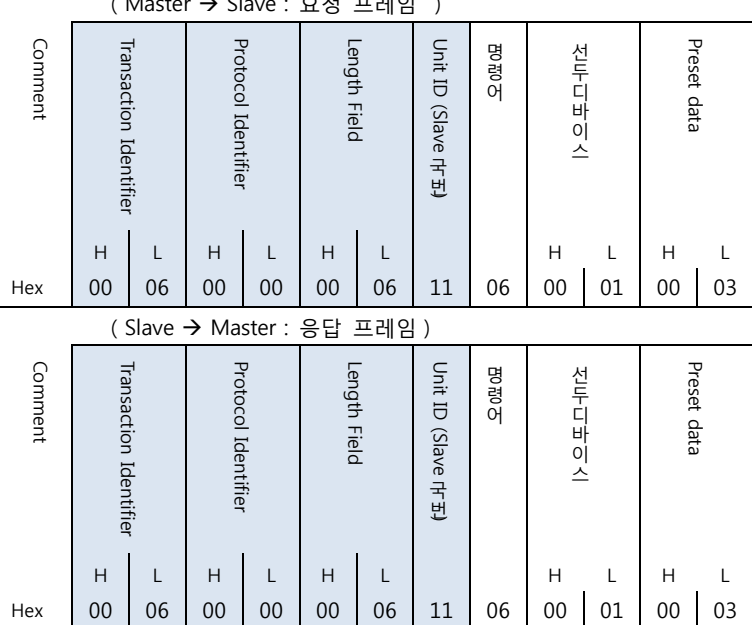

(Master Slave : 요청 프레임 )

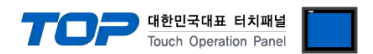

### (3) Preset Multiple Register : 10

Slave 기기 측의 400002 Register 에 "00 0A (hex)", "01 02 (hex)" 연속한 두 개의 데이터를 입력 하는 예제를 통해 "10"명령어 프레 임을 설명 합니다. (Error Code :  $90_H$ )

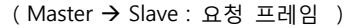

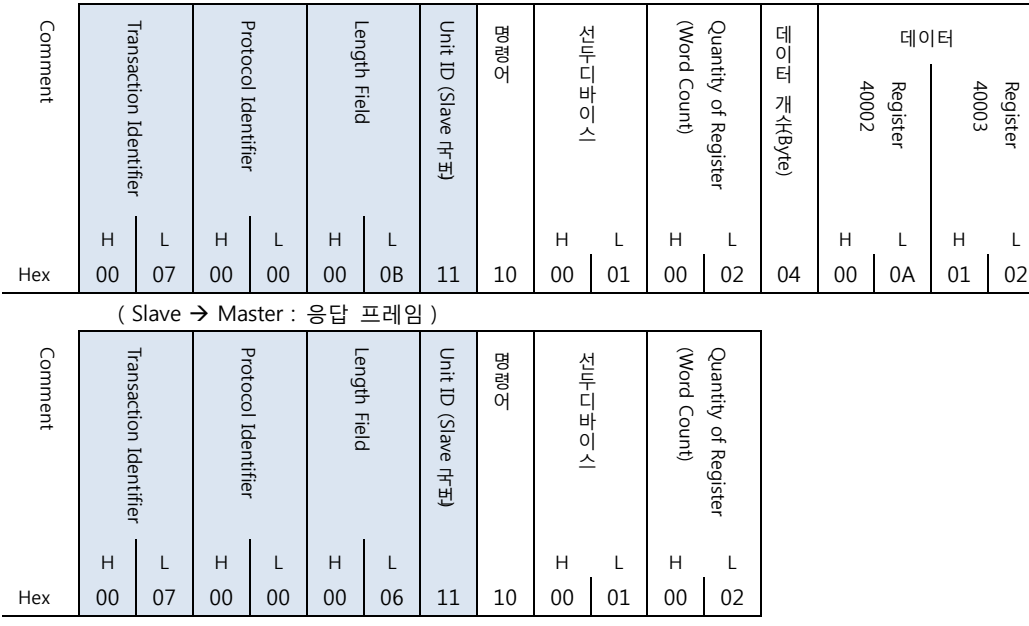